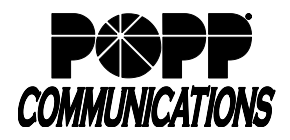

**Call Recording** – on-demand integrated call recording capabilities are available on the Yealink T46U, T54W, and T57W models which have a USB port. The client can choose to:

- Use an existing USB 2.0 compatible jump drive
- Purchase a 16GB USB jump drive from POPP (stores up to 500 hours of audio as .wav files.)

## **Enable Call Recording feature in Yealink telephone**

- Plug a USB 2.0 compatible jump drive into one of the USB ports located on the back of the telephone. "USB Flash Drive is Connected" will display when a compatible jump drive is properly connected.
- Make sure there is sufficient storage available on the USB jump drive to store calls. A five minute call equals approximately 2.5M of storage. Storage hours remaining (e.g., "USB storage: 99+ hrs. left") will display on the screen.

## **Record a Phone Call in Progress**

Call Recording is available on a per call basis. You must start and stop the recording of each call.

- During a call:
	- o To start recording, press the **[..]** toggle softkey, then press the **[Start REC]** softkey
	- o To pause recording, press the **[…]** toggle softkey, then press the **[Pause REC]** softkey
	- o To resume recording, press **[Resume REC]** softkey
	- o To stop recording, press the **[Stop REC]** softkey

Note: Call recording stops automatically when you hang up or when a call is transferred to another phone.

## **Listen to or Delete Recorded Calls:**

Make sure that the USB jump drive is plugged into the USB port on the telephone

- Press the **[Menu]** softkey, press the **[Left]** navigation key to select the **USB** menu option, then press the **[OK]** button
- With the **Browse Audio** option selected, press **[OK]**
- Recorded calls are listed in chronological order with the most recent recording listed at the top
- Use the **[Up/Down]** navigation keys to select a recording and press the **[Play]** softkey to play the recording
- While listening to a call:
	- o To adjust playback volume, press **[- or +]** volume button
	- o Press **[Fast Forward]** or **[Fast Rewind]** softkey to jump ahead or back in the recording
	- o To pause playback, press the **[Pause]** softkey
	- o To resume playback, press the **[Play]** softkey
- Press the **[Back]** softkey to return to the list of recorded calls
- To delete a call:
	- o Use the **[Up/Down]** navigation keys to select the recording, then press the **[Delete]** softkey
	- o Press the **[OK]** softkey to confirm deletion or the **[Cancel]** softkey to cancel
- Press the **[Back]** softkey to exit when finished

**Note:** You can also listen to and delete recorded calls by connecting the USB jump drive to your computer.

## **For Additional Training and Support**

• Visit www.popp.com or call POPP Communications at 763-797-7900